# OpenCV 2.4 Cheat Sheet (C++)

The OpenCV  $C++$  reference manual is here: [http: // docs. opencv. org](http://docs.opencv.org) . Use Quick Search to find descriptions of the particular functions and classes

### Key OpenCV Classes

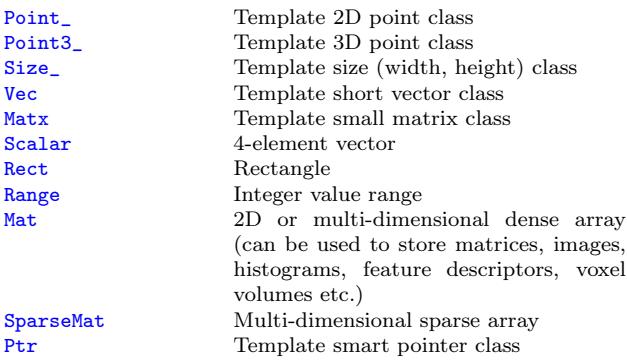

### Matrix Basics

Create a matrix Mat image(240, 320, CV\_8UC3); [Re]allocate a pre-declared matrix image[.create\(](http://docs.opencv.org/modules/core/doc/basic_structures.html#mat-create)480, 640, CV\_8UC3); Create a matrix initialized with a constant Mat A33(3, 3, CV\_32F, Scalar(5)); Mat B33(3, 3, CV\_32F); B33 = Scalar(5); Mat  $C33 = Mat::\text{ones}(3, 3, CV_32F)*5.$ ; Mat  $D33 = Mat::zeros(3, 3, CV_32F) + 5.$ ; Create a matrix initialized with specified values double  $a = CV$  PI/3; Mat  $A22 = (Mat 10at>(2, 2)$  «  $cos(a)$ ,  $-sin(a)$ ,  $sin(a)$ ,  $cos(a)$ ; float B22data $[] = \{cos(a), -sin(a), sin(a), cos(a)\};$ Mat B22 = Mat(2, 2, CV\_32F, B22data).clone(); Initialize a random matrix [randu\(](http://docs.opencv.org/modules/core/doc/operations_on_arrays.html#randu)image, Scalar(0), Scalar(256));  $// uniform\ dist$ [randn\(](http://docs.opencv.org/modules/core/doc/operations_on_arrays.html#randn)image, Scalar(128), Scalar(10)); //  $Gaussian\ dist$ Convert matrix to/from other structures (without copying the data) Mat image\_alias = image; float\* Idata=new float[480\*640\*3]; Mat I(480, 640, CV\_32FC3, Idata); vector<Point> iptvec(10); Mat iP(iptvec);  $// iP = 10x1 CV 32SC2 matrix$ IplImage\* oldC0 =  $cvCreateImage(cvSize(320, 240), 16, 1);$ Mat newC = cvarrToMat(oldCO); IplImage oldC1 =  $newC$ ; CvMat oldC2 =  $newC$ ; ... (with copying the data) Mat newC2 = cvarrToMat(oldC0).clone(); vector<Point2f> ptvec = Mat\_<Point2f>(iP);

Access matrix elements  $A33.at \text{ifload}(i,j) = A33.at \text{ifload}(j,i)+1;$ 

```
Mat dyImage(image.size(), image.type());
for(int y = 1; y < image.rows-1; y^{++}) {
  Vec3b* prevRow = image.ptr<Vec3b>(y-1);Vec3b* nextRow = image.ptr<Vec3b>(y+1);
  for(int x = 0: x < image.cols: x^{++})
    for(int c = 0; c < 3; c^{++})
     dyImage.at < Vec3b > (y,x)[c] =saturate_cast<uchar>(
     nextRow[x][c] - prevRow[x][c]);
}
Mat_<Vec3b>::iterator it = image.begin<Vec3b>(),
  itEnd = image.end<Vec3b>();
for(; it != itEnd; ++it)(*it)[1] \sim 255;
```
# Matrix Manipulations: Copying, Shuffling, Part Access

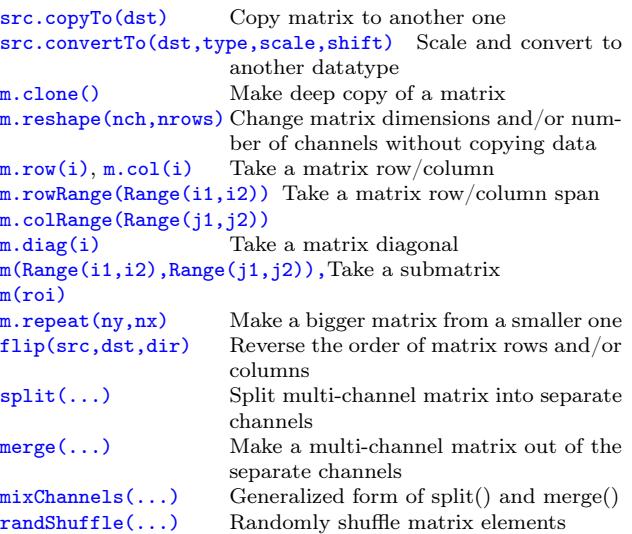

Example 1. Smooth image ROI in-place Mat imgroi = image(Rect(10, 20, 100, 100)); GaussianBlur(imgroi, imgroi, Size(5, 5), 1.2, 1.2); Example 2. Somewhere in a linear algebra algorithm  $m.row(i) == m.row(j)*alpha;$ Example 3. Copy image ROI to another image with conversion Rect  $r(1, 1, 10, 20)$ ; Mat dstroi =  $dst(Rect(0,10,rwidth, rheight));$ </u> src(r).convertTo(dstroi, dstroi.type(), 1, 0);

# Simple Matrix Operations

OpenCV implements most common arithmetical, logical and other matrix operations, such as

• [add\(\)](http://docs.opencv.org/modules/core/doc/operations_on_arrays.html#add), [subtract\(\)](http://docs.opencv.org/modules/core/doc/operations_on_arrays.html#subtract), [multiply\(\)](http://docs.opencv.org/modules/core/doc/operations_on_arrays.html#multiply), [divide\(\)](http://docs.opencv.org/modules/core/doc/operations_on_arrays.html#divide), [absdiff\(\)](http://docs.opencv.org/modules/core/doc/operations_on_arrays.html#absdiff), [bitwise\\_and\(\)](http://docs.opencv.org/modules/core/doc/operations_on_arrays.html#bitwise-and), [bitwise\\_or\(\)](http://docs.opencv.org/modules/core/doc/operations_on_arrays.html#bitwise-or), [bitwise\\_xor\(\)](http://docs.opencv.org/modules/core/doc/operations_on_arrays.html#bitwise-xor), [max\(\)](http://docs.opencv.org/modules/core/doc/operations_on_arrays.html#max), [min\(\)](http://docs.opencv.org/modules/core/doc/operations_on_arrays.html#min), [compare\(\)](http://docs.opencv.org/modules/core/doc/operations_on_arrays.html#compare)

– correspondingly, addition, subtraction, element-wise multiplication ... comparison of two matrices or a matrix and a scalar.

Example. [Alpha compositing](http://en.wikipedia.org/wiki/Alpha_compositing) function: void alphaCompose(const Mat& rgba1, const Mat& rgba2, Mat& rgba\_dest) { Mat a1(rgba1.size(), rgba1.type()), ra1; Mat a2(rgba2.size(), rgba2.type()); int mixch[]={3, 0, 3, 1, 3, 2, 3, 3}; mixChannels(&rgba1, 1, &a1, 1, mixch, 4); mixChannels(&rgba2, 1, &a2, 1, mixch, 4); subtract(Scalar::all(255), a1, ra1); bitwise\_or(a1, Scalar(0,0,0,255), a1); bitwise\_or(a2, Scalar(0,0,0,255), a2); multiply(a2, ra1, a2,  $1./255$ ); multiply(a1, rgba1, a1, 1./255); multiply(a2, rgba2, a2, 1./255); add(a1, a2, rgba\_dest); }

• [sum\(\)](http://docs.opencv.org/modules/core/doc/operations_on_arrays.html#sum), [mean\(\)](http://docs.opencv.org/modules/core/doc/operations_on_arrays.html#mean), [meanStdDev\(\)](http://docs.opencv.org/modules/core/doc/operations_on_arrays.html#meanstddev), [norm\(\)](http://docs.opencv.org/modules/core/doc/operations_on_arrays.html#norm), [countNonZero\(\)](http://docs.opencv.org/modules/core/doc/operations_on_arrays.html#countnonzero), [minMaxLoc\(\)](http://docs.opencv.org/modules/core/doc/operations_on_arrays.html#minmaxloc),

– various statistics of matrix elements.

• [exp\(\)](http://docs.opencv.org/modules/core/doc/operations_on_arrays.html#exp), [log\(\)](http://docs.opencv.org/modules/core/doc/operations_on_arrays.html#log), [pow\(\)](http://docs.opencv.org/modules/core/doc/operations_on_arrays.html#pow), [sqrt\(\)](http://docs.opencv.org/modules/core/doc/operations_on_arrays.html#sqrt), [cartToPolar\(\)](http://docs.opencv.org/modules/core/doc/operations_on_arrays.html#carttopolar), [polarToCart\(\)](http://docs.opencv.org/modules/core/doc/operations_on_arrays.html#polartocart)

– the classical math functions.

- [scaleAdd\(\)](http://docs.opencv.org/modules/core/doc/operations_on_arrays.html#scaleadd), [transpose\(\)](http://docs.opencv.org/modules/core/doc/operations_on_arrays.html#transpose), [gemm\(\)](http://docs.opencv.org/modules/core/doc/operations_on_arrays.html#gemm), [invert\(\)](http://docs.opencv.org/modules/core/doc/operations_on_arrays.html#invert), [solve\(\)](http://docs.opencv.org/modules/core/doc/operations_on_arrays.html#solve), [determinant\(\)](http://docs.opencv.org/modules/core/doc/operations_on_arrays.html#determinant), [trace\(\)](http://docs.opencv.org/modules/core/doc/operations_on_arrays.html#trace), [eigen\(\)](http://docs.opencv.org/modules/core/doc/operations_on_arrays.html#eigen), [SVD](http://docs.opencv.org/modules/core/doc/operations_on_arrays.html#SVD),
	- the algebraic functions + SVD class.
- $\bullet$  [dft\(\)](http://docs.opencv.org/modules/core/doc/operations_on_arrays.html#dft),  $\text{idft}()$ ,  $\text{dct}()$ ,  $\text{idct}()$ .

– discrete Fourier and cosine transformations

For some operations a more convenient [algebraic notation](http://docs.opencv.org/modules/core/doc/basic_structures.html#matrix-expressions) can be used, for example:

Mat delta =  $(J.t()*J + lambda*$ Mat::eye(J.cols, J.cols, J.type()))  $inv(CV_SVD)*(J.t()*err);$ 

implements the core of Levenberg-Marquardt optimization algorithm.

# Image Processsing

### Filtering

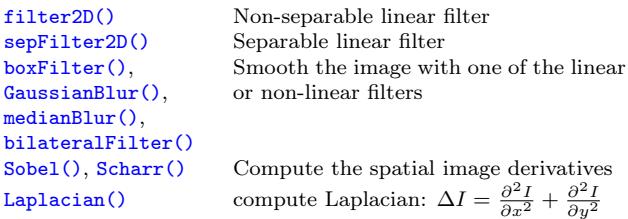

[erode\(\)](http://docs.opencv.org/modules/imgproc/doc/filtering.html#erode), [dilate\(\)](http://docs.opencv.org/modules/imgproc/doc/filtering.html#dilate) Morphological operations

Example. Filter image in-place with a 3x3 high-pass kernel

filter2D(image, image, image.depth(), (Mat\_<float>(3,3)« fs « "mtx" « Mat::eye(3,3,CV\_32F);

-1, -1, -1, -1, 9, -1, -1, -1, -1), Point(1,1), 128); fs « "mylist" « "[" « CV\_PI « "1+1" «

### Geometrical Transformations

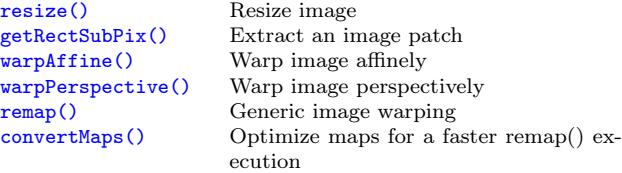

Example. Decimate image by factor of  $\sqrt{2}$ :

#### Various Image Transformations

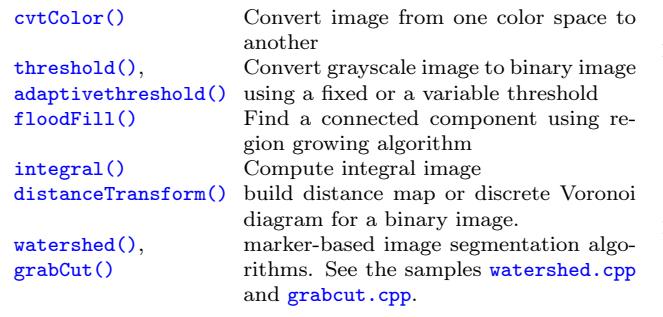

#### Histograms

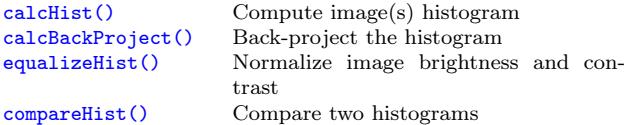

Example. Compute Hue-Saturation histogram of an image: Mat hsv, H; cvtColor(image, hsv, CV\_BGR2HSV); int planes  $[]={0, 1}, \text{hsize }[] = {32, 32};$ calcHist(&hsv, 1, planes, Mat(), H, 2, hsize, 0);

#### Contours

See [contours2.cpp](https://github.com/opencv/opencv/tree/master/samples/cpp/contours2.cpp) and [squares.cpp](https://github.com/opencv/opencv/tree/master/samples/cpp/squares.cpp) samples on what are the contours and how to use them.

### Data I/O

[XML/YAML storages](http://docs.opencv.org/modules/core/doc/xml_yaml_persistence.html#xml-yaml-file-storages-writing-to-a-file-storage) are collections (possibly nested) of scalar values, structures and heterogeneous lists.

Writing data to YAML (or XML) // Type of the file is determined from the extension

```
(preserve negative responses by shifting the result by 128): fs « "i" « 5 « "r" « 3.1 « "str" « "ABCDEFGH";
                                                        FileStorage fs("test.yml", FileStorage::WRITE);
                                                            "{:" « "month" « 12 « "day" « 31 « "year"
                                                            « 1969 « "}" « "]";
                                                        fs « "mystruct" « "{" « "x" « 1 « "y" « 2 «
                                                            "width" « 100 « "height" « 200 « "lbp" « "[:";
                                                        const uchar arr[] = \{0, 1, 1, 0, 1, 1, 0, 1\};fs.writeRaw("u", arr, (int)(sizeof(arr)/sizeof(arr[0])));
                                                        fs \left\{ "]" \left\{ "}";
```
Scalars (integers, floating-point numbers, text strings), matrices, STL vectors of scalars and some other types can be written to the file storages using « operator

### Mat dst; resize(src, dst, Size(), 1./sqrt(2), 1./sqrt(2)); Reading the data back

// Type of the file is determined from the content FileStorage fs("test.yml", FileStorage::READ); int i1 =  $(int)fs["i"]$ ; double  $r1 = (double)fs["r"]$ ; string  $str1 = (string)fs['str']$ ; Mat  $M$ ; fs["mtx"]  $\gg M$ ; FileNode tl = fs["mylist"];  $CV\_Asset(t1.type() == FileNode::SEQ < k t1.size() == 3)$ double tl0 =  $(double)$ tl $[0]$ ; string tl1 =  $(string)$ tl $[1]$ ; int  $m = (int)tl[2]$ ["month"],  $d = (int)tl[2]$ ["day"]; int year =  $(int)tl[2]$ ["year"]; FileNode tm = fs["mystruct"]; Rect r;  $r \cdot x = (\text{int}) \text{tm}["x"]$ ,  $r \cdot y = (\text{int}) \text{tm}["y"]$ ;  $r.width = (int)tm['width'], r.height = (int)tm['height']$ int  $1bp\_val = 0$ ;  $FileNodeIterator$  it =  $tm['lbp'].begin()$ ; for(int  $k = 0$ ;  $k < 8$ ;  $k++$ ,  $++it$ )  $1bp\_val$   $| = ((int)*it) * it$ ;

Scalars are read using the corresponding FileNode's cast operators. Matrices and some other types are read using » operator. Lists can be read using FileNodeIterator's.

```
Writing and reading raster images
```
[imwrite\(](http://docs.opencv.org/modules/highgui/doc/reading_and_writing_images_and_video.html#imwrite)"myimage.jpg", image); Mat  $image\_color\_copy = `imread("myimage.jpg", 1);`$  $image\_color\_copy = `imread("myimage.jpg", 1);`$  $image\_color\_copy = `imread("myimage.jpg", 1);`$ Mat image\_grayscale\_copy = [imread\(](http://docs.opencv.org/modules/highgui/doc/reading_and_writing_images_and_video.html#imread)"myimage.jpg", 0);

The functions can read/write images in the following format  $BMP$  (.bmp),  $JPEG$  (.jpg, .jpeg),  $TIFF$  (.tif, .tiff), PNG (.png), PBM/PGM/PPM (.p?m), Sun Raster  $(.sr)$ , JPEG 2000  $(.jp2)$ . Every format supports 8-bit, 1or 3-channel images. Some formats (PNG, JPEG 2000) support 16 bits per channel.

Reading video from a file or from a camera VideoCapture cap;

 $if(argc > 1) cap.open(string(argv[1]))$ ; else cap.open Mat frame; namedWindow("video", 1); for $(:;)$  {

cap » frame; if(!frame.data) break; imshow("video", frame); if(waitKey(30) >= 0) break;

## Simple GUI (highgui module)

}

[namedWindow\(winname,flags\)](http://docs.opencv.org/modules/highgui/doc/user_interface.html#namedwindow) Create named highgui window [destroyWindow\(winname\)](http://docs.opencv.org/modules/highgui/doc/user_interface.html#destroywindow) Destroy the specified window [imshow\(winname, mtx\)](http://docs.opencv.org/modules/highgui/doc/user_interface.html#imshow) Show image in the window<br>waitKey(delay) Wait for a key press during

Wait for a key press during the specified time interval (or forever). Process events while waiting. Do not forget to call this function several times a second in your code.

[createTrackbar\(...\)](http://docs.opencv.org/modules/highgui/doc/user_interface.html#createtrackbar) Add trackbar (slider) to the specified window

[setMouseCallback\(...\)](http://docs.opencv.org/modules/highgui/doc/user_interface.html#setmousecallback) Set the callback on mouse clicks and movements in the specified window

See [camshiftdemo.cpp](https://github.com/opencv/opencv/tree/master/samples/cpp/camshiftdemo.cpp) and other [OpenCV samples](https://github.com/opencv/opencv/tree/master/samples/) on how to use the GUI functions.

### Camera Calibration, Pose Estimation and Depth Estimation

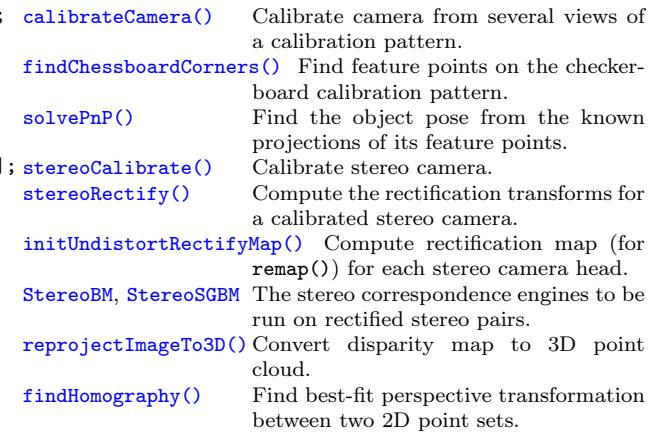

To calibrate a camera, you can use [calibration.cpp](https://github.com/opencv/opencv/tree/master/samples/cpp/calibration.cpp) or [stereo\\_calib.cpp](https://github.com/opencv/opencv/tree/master/samples/cpp/stereo_calib.cpp) samples. To get the disparity maps and the point clouds, use [stereo\\_match.cpp](https://github.com/opencv/opencv/tree/master/samples/cpp/stereo_match.cpp) sample.

### Object Detection

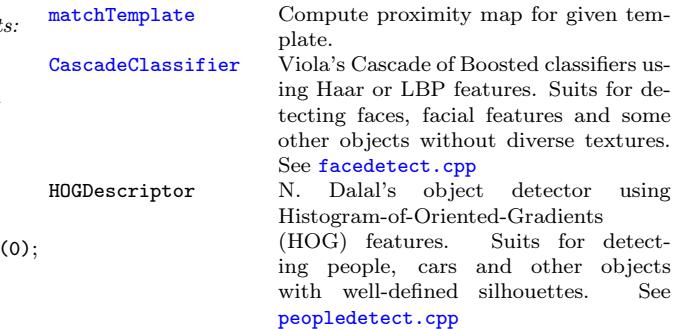